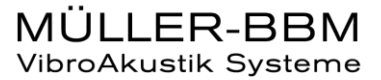

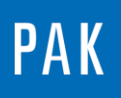

**PAK ASTUCE DU MOIS 117 | 2018.06**

# **OCTAVE / ORDERS FROM FFT**

Cette astuce présente une fonctionnalité ajoutée depuis la version PAK 5.10. Cette dernière permet d'afficher en streaming des octaves ou des ordres recalculés à partir de la FFT. Jusqu'à la version 5.9, l'analyse FFT devait obligatoirement être stockée à la mesure pour pouvoir faire ces calculs.

### **1. GRAPHIC DEFINITION**

Nous ouvrons un nouveau « Graphic Definition », dans lequel nous allons sélectionner 2 lignes pointant sur la mesure « Examples/ExampleODS/Gear Rot »

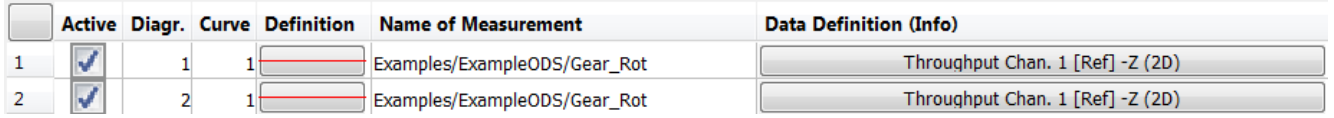

Sur les 2 diagrammes, nous allons sélectionner le temporel de la voie n°1. Sur le premier diagramme, nous afficherons les Tiers d'octave recalculés à partir de la FFT. Sur le deuxième diagramme, nous afficherons l'ordre 1 recalculé à partir de la FFT.

## **2. OCTAVE FROM FFT**

Dans le *Data Type* du premier diagramme, sélectionnez « Octave » comme « Graphic data type », puis « 1/3 » comme paramètre (« Par. »), et enfin cochez la case « Octave from FFT »

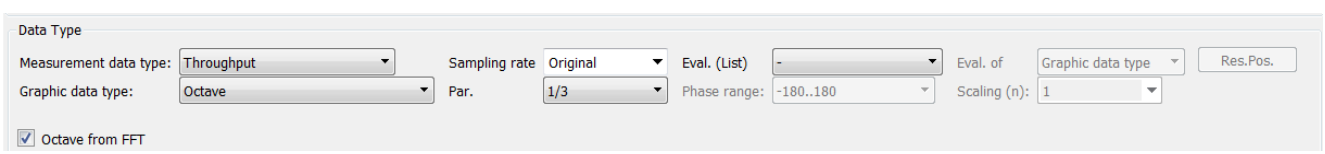

Les champs définissant le paramétrage du calcul FFT apparaissent.

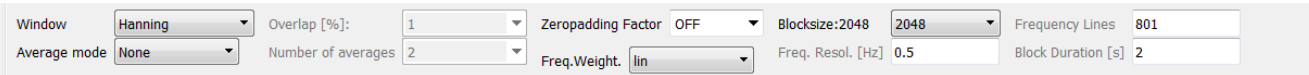

© 2018 Müller-BBM Vibro Akustik Systeme S.A.R.L.

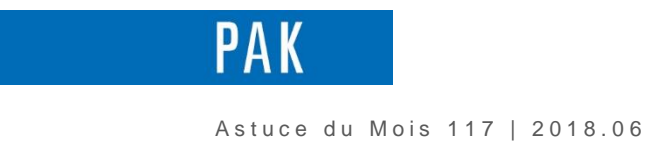

L'onglet « Octave-Parameters » apparait afin de paramétrer les Tiers d'octave.

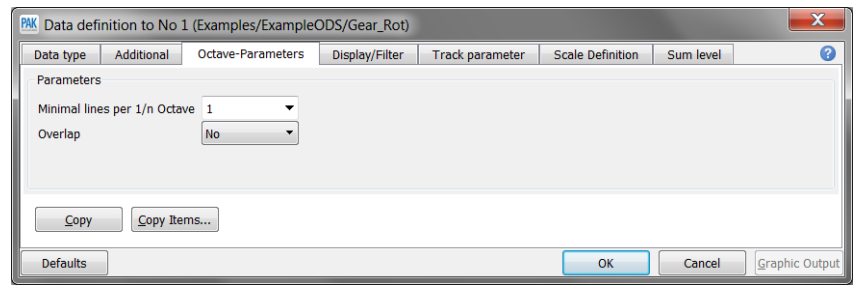

*Remarque :* lorsque la case « Octave from FFT » n'est pas cochée, l'analyse est faite par la licence P\_NOCTAVE.

### **3. ORDERS FROM FFT**

Dans le *Data Type* du second diagramme, sélectionnez « Order complex » comme « Graphic data type », puis cochez la case « Orders from FFT »

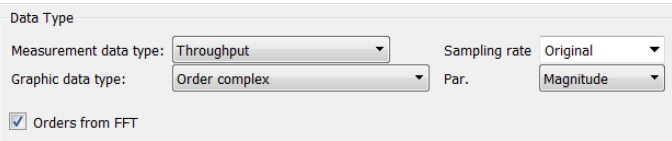

Les champs définissant le paramétrage du calcul FFT apparaissent, ainsi que l'ordre désiré et la voie RPM nécessaire à l'analyse d'ordre.

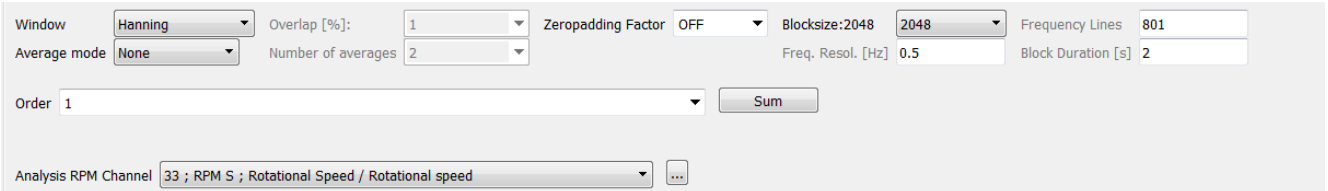

L'onglet « Order-Parameters » apparait afin de sélectionner le nombre de lignes/pourcent pris pour le calcul de l'ordre.

© 2 0 1 8 M ü l l e r - B B M V i b r o A k u s t i k S y s t e m e S . A . R . L . Page **2** sur **4**

MÜLLER-BBM VibroAkustik Systeme

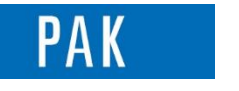

#### Astuce du Mois 117 | 2018.06

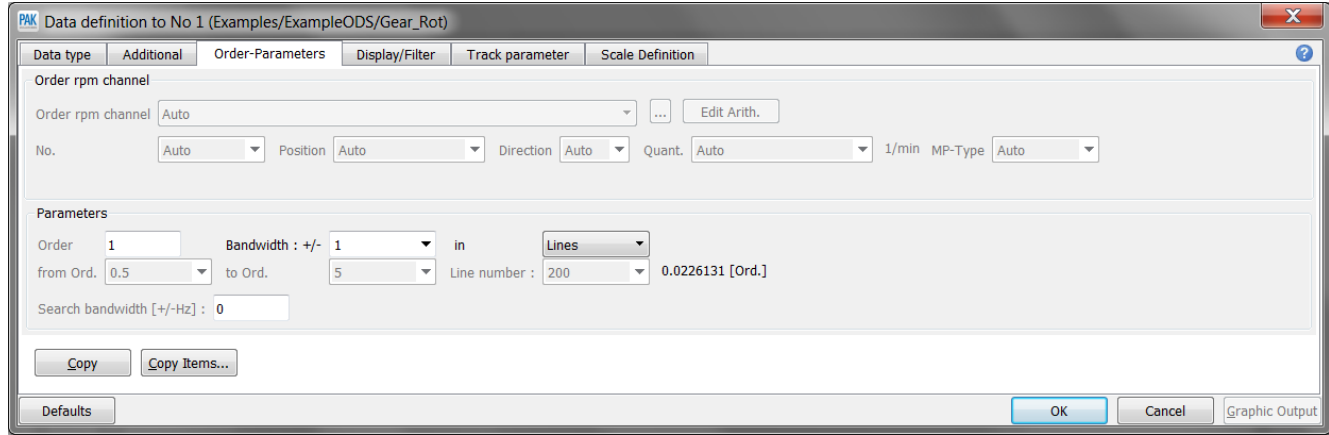

*Remarque :* lorsque la case « Orders from FFT » n'est pas cochée, l'analyse d'ordre est faite par rééchantillonnage synchrone (licence P\_Order).

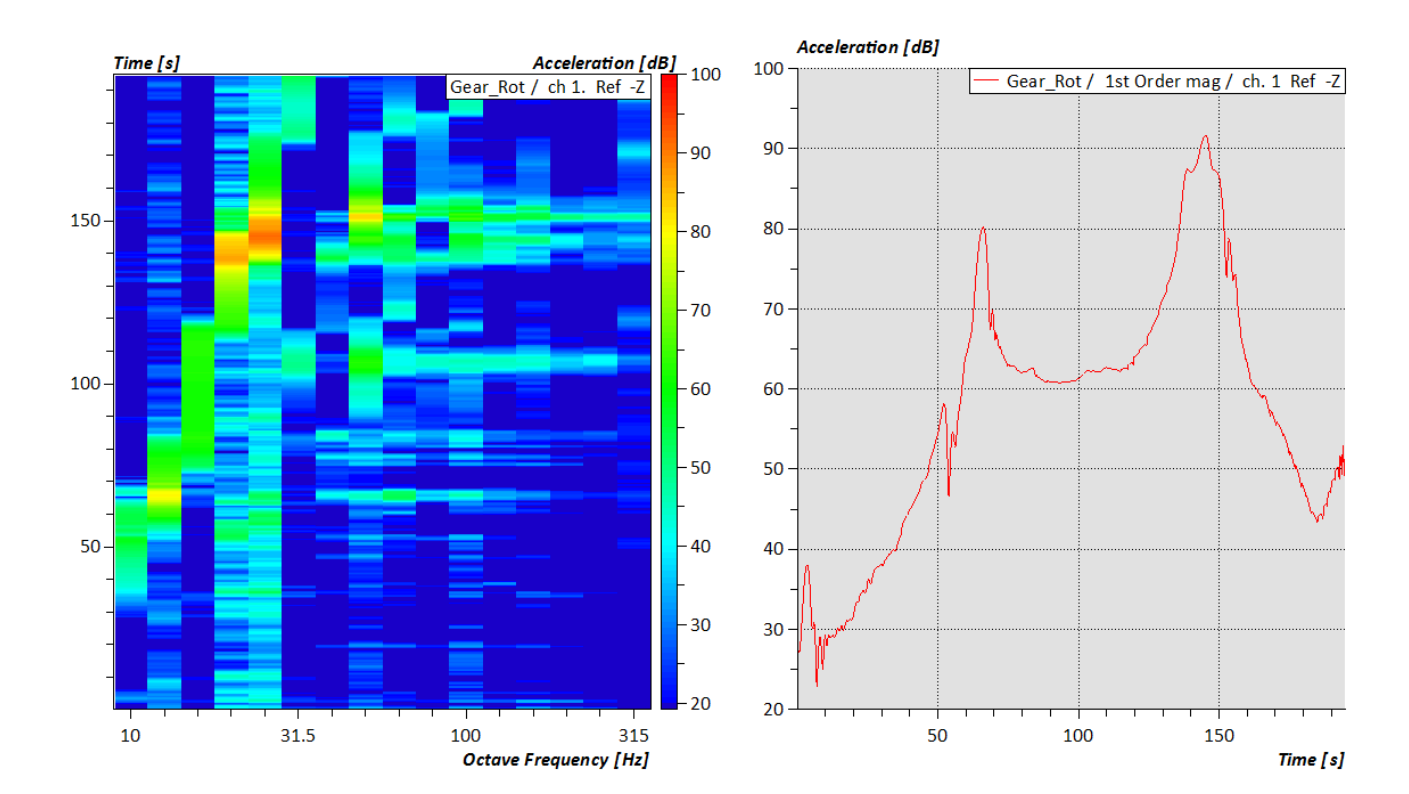

# **4. AFFICHAGE**

© 2 0 1 8 M ü l l e r - B B M V i b r o A k u s t i k S y s t e m e S . A . R . L . Page **3** sur **4**

MÜLLER-BBM<br>VibroAkustik Systeme

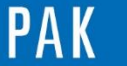

Astuce du Mois 117 | 2018.06

### **PREVIEW**

Ce qui vous attend en juillet 2018 dans votre Astuce PAK : *« Graphic sequence et ATFx »*.

### **ABONNEZ-VOUS**

Pour ne manquer aucune nouveauté en recevant chaque mois par email les dernières informations sur les mises à jour, événements, prestations de service, actualités tout autour de *PAK*. Envoyez-nous vos coordonnées à l'adresse : [info.fr@muellerbbm-vas.fr](mailto:info.fr@muellerbbm-vas.fr).

**MÜLLER-BBM VibroAkustik Systeme**

Parc Saint-Christophe 10, avenue de l'Entreprise 95865 CERGY-PONTOISE Cedex

Tél. standard 01 34 22 58 84 Télécopie 01 34 22 58 85 Tél. hotline 01 34 22 58 86 [www.muellerbbm-vas.fr](http://www.muellerbbm-vas.fr/)

© 2 0 1 8 M ü l l e r - B B M V i b r o A k u s t i k S y s t e m e S . A . R . L . Page **4** sur **4**

MÜLLER-BBM<br>VibroAkustik Systeme